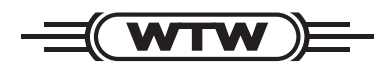

# **Bedienungsanleitung**

## **Allgemeines**

Der ADA USB/Ser ist ein Adapter für den Anschluss von WTW-Geräten mit einer seriellen Schnittstelle an den USB-Eingang eines Personal Computers. Damit können Sie Geräte vom PC aus bedienen (z. B. mit Hilfe des Windows-Programms MultiLab pilot), Daten vom Gerät zum PC übertragen, und Gerätefirmware aktualisieren.

Folgende Geräte sind geeignet:

- Alle Taschengeräte Serie 330/340, 330i/340i und 350i
- Alle portablen Messgeräte Serie 197 und 197i
- Alle Laborgeräte inoLab Level 2, Level 3 sowie inoLab Serie 730/735/750 und Terminal 740
- Taschenphotometer pHotoFlex und pHotoFlex Turb (direkt und über LabStation)
- Taschenturbidimeter Turb 430 IR (direkt und über LabStation)
- Alle aktiven Multifunktionsboxen inoLab Level 3 / Serie 740. Die Stromversorgung der Multifunktionsboxen erfolgt über die USB-Schnittstelle. Daher ist kein gesonderter Anschluss (z. B. über Y-Kabel oder ähnliches) notwendig.

### **Systemvoraussetzungen**

- PC mit Pentium-Prozessor oder höher mit mindestens einem freien USB-Anschluss und CD-ROM-Laufwerk
- $\bullet$  Windows 2000 / XP / Vista / 7.

### **Installation**

- $\bullet$  Legen Sie die beiliegende Installations-CD "Driver ADA USB/Ser" in das CD-Laufwerk ihres PC ein.
- **Installieren Sie den Treiber von der CD.**
- Folgen Sie gegebenenfalls den Installationsanweisungen von Windows.
- Jetzt können Sie das WTW-Gerät über das Kabel AK 340/B bzw. AK 540/B an die 9-polige Sub-D-Buchse des ADA USB/Ser anschließen. Die LabStation können Sie mit dem Nullmodemkabel (Lieferumfang LabStation) anschließen.
- $\bullet$  Das Messgerät wird im Windows-Gerätemanager unter den Anschlüssen als virtuelle COM-Schnittstelle aufgelistet.

#### Hinweis:

Mögliche Probleme mit älteren Versionen der Software MultiLab pilot können durch ein Update auf die aktuelle Version behoben werden. Diese finden Sie im Internet unter www.wtw.com.

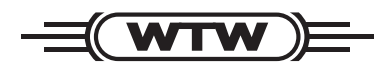

# **Operating manual**

### **General information**

The ADA USB/Ser is an adapter for the connection of WTW meters with a serial interface to the USB port of a Personal Computer. Thus you can operate meters from the PC (e. g. with the aid of the Windows program MultiLab pilot), transfer data from the meter to the PC, and update meter software.

The following meters are suitable:

- all handheld meters of the series 330/340, 330i/340i and 350i
- all portable meters of the series 197 and 197i
- all inoLab Level 2, Level 3 laboratory meters as well as inoLab series 730/735/750 and terminal 740
- handheld photometers pHotoFlex and pHotoFlex Turb (direct connection or via the LabStation)
- handheld turbidimeter Turb 430 IR (direct connection or via the LabStation)
- all inoLab Level 3 / series 740 active multifunction boxes. The multifunction boxes are supplied with power via the USB port. Therefore, no separate connection (e. g. via a Y cable or similar) is necessary.

### **System requirements**

- PC with Pentium processor or higher with at least one free USB port and a CD-ROM drive
- $\bullet$  Windows 2000 / XP / Vista / 7.

### **Installation**

- Insert the enclosed installation CD, "Driver ADA USB/Ser", in the CD drive of your PC
- Install the USB driver on the PC.
- Follow the Windows installation instructions as necessary.
- Now you can connect the WTW meter to the 9-pin Sub-D socket of the ADA USB/Ser via the AK 340/ B or AK 540/B cable. The LabStation can be connected using the zero modem cable (LabStation scope of delivery)
- 
- The meter is listed as a virtual COM interface among the connections in the Windows instrument manager.

### Note:

Possible problems with older versions of the MultiLab pilot software can be eliminated by an update to the current version. This is available on the Internet under www.wtw.com.

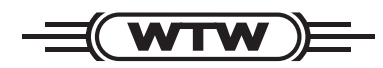

## **Mode d'emploi**

## **Généralités**

L'ADA USB/Ser est un adaptateur permettant la connexion d'appareils WTW sur une interface sérielle à l'entrée USB d'ordinateurs personnels. Il est alors possible de commander des appareils à partir de l'ordinateur personnel (au moyen du programme sous Windows MultiLab pilot, par exemple), de transmettre des données de l'appareil à l'ordinateur personnel et d'actualiser les logiciels (firmware) des appareils.

Les appareils suivants sont concernés:

- $\bullet$  Tous les appareils de poche de la série 330/340, 330i/340i, 350i
- Tous les appareils de mesure portables de la série 197, 197i
- $\bullet$  Tous les appareils de laboratoire inoLab Level 2, Level 3 ainsi que inoLab de la série 730/735/750 et Terminal 740
- Les photomètres pHotoFlex et pHotoFlex Turb (directement et par la LabStation)
- Le turbidimètre de poche Turb 430 IR (directement et par la LabStation)
- $\bullet$  Tous les boîtiers multifonctions actifs inoLab Level 3 / série 740. L'alimentation en courant des boîtiers multifonctions est assurée via l'interface USB. Il n'y a donc pas besoin de connexion séparée (par câble en Y, par exemple, ou autre).

### **Système requis**

- Ordinateur personnel à processeur Pentium ou plus avec lecteur de CD-ROM et au moins un port USB disponible
- $\bullet$  Windows 2000 / XP / Vista / 7.

#### **Installation**

- z Insérer le CD d'installation joint « Driver ADA USB/Ser » dans le lecteur de CD de votre ordinateur personnel.
- **Installer le driver USB sur le PC.**
- Le cas échéant, suivre les instructions d'installation de Windows.
- Vous pouvez alors raccorder l'appareil WTW à la douille à 9 pôles de type Sub-D de l'ADA USB/Ser au moyen du câble AK 340/B ou AK 540/B. Vous pouvez raccorder la LabStation au moyen du câble de modem zéro (fourni avec la LabStation).
- Le manager d'appareil de Windows fait figurer l'appareil de mesure parmi les connexions en tant qu'interface COM virtuelle.

### Remarque:

Il peut être remédié à d'éventuels problèmes dus à l'ancienneté de certaines versions du logiciel MultiLab pilot grâce à leur actualisation par remise au niveau de la version actuelle. Vous la trouverez sur Internet, à l'adresse www.wtw.com.

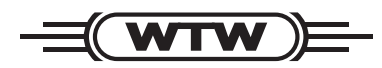

# **Instrucciones de operación**

## **Generalidades**

El ADA USB/Ser es un adaptador para la conexión de aparatos WTW con una interface serial al puerto USB de un ordenador / computador PC Así Ud. podrá manejar los aparatos a través del PC (por ejemplo mediante el programa Windows MultiLab pilot), asimismo podrá transferir datos del PC hacia el aparato, o bien, actualizar el software del mismo.

Los aparatos e instrumentos indicados a continuación son aptos:

- Todos los instrumentos de bolsillo de la serie 330/340, 330i/340i y 350i
- Todos los medidores portátiles de la serie197 y 197i
- $\bullet$  Todos los aparatos de laboratorio inoLab Level 2, Level 3, asimismo los inoLab de la serie 730/735/ 750 y el Terminal 740
- Fotómetros de bolsillo pHotoFlex y pHotoFlex Turb (directamente y a través de la LabStation)
- Turbidímetro de bolsillo Turb 430 IR (directamente y a través de la LabStation)
- Todas las unidades multifuncionales activas inoLab Level 3 / serie 740. El suministro eléctrico de las unidades multifuncionales es a través de la interface USB. Por ello no se necesita ninguna conexión adicional especial (por ejemplo un cable Y o similar).

### **Especificaciones del computador PC**

- Computador PC con procesador Pentium o superior, con un puerto USB libre y una unidad CD-ROM
- Sistema operacional Windows 2000 / XP / Vista / 7.

#### **Instalación**

- Coloque el CD de instalación "Driver ADA USB/Ser" en la unidad CD del computador PC
- Instalar el controlador (driver) USB en el computador / ordenador PC.
- $\bullet$  En caso dado, siga las instrucciones para la instalación que le presente Windows.
- Ahora ya puede conectar el aparato WTW mediante el cable AK 340/B o bien, AK 540/B al sub-buje D de 9 polos del adaptador ADA USB/Ser. La LabStation puede ser conectada con el cable de modem cero (incluído en las partes componentes).
- $\bullet$  El instrumento de medición aparece en la lista del administrador de hardware de Windows a manera de conexión virtual de interfase COM.

## Observación:

Los problemas que pudieran plantearse con versiones más antiguas del software MultiLab pilot pueden ser resueltos actualizando el software a la última versión.

Encontrará la versión de última actualidad en el internet bajo www.wtw.com.